## Inactivate Duplicate Row Values

Author: Christophe Lambert and Bryce Christensen, Golden Helix, Inc.

## **Overview**

This script scans a selected column in a spreadsheet and inactivates rows based on user prompts by either inactivating all copies of the duplicate values or keeping the first occurrence inactivating all subsequent duplicates. Row values need to match exactly, including case, to be considered duplicates.

## Recommended Directory Location

Save the script to the following directory:

\*..\Application Data\Golden Helix SVS\UserScripts\Spreadsheet\Column\

Note: The Application Data folder is a hidden folder on Windows operating systems and its location varies between XP, Vista, Windows7&8. The easiest way to locate this directory on your computer is to open SVS and go to Tools > Open Folder > User Scripts Folder. If saved to the proper folder, this script will be accessible from the spreadsheet right-click column menu.

## Using the Script

- 1. From the right-click menu of a column in a spreadsheet with repeated row values, choose Inactivate Duplicate Row Values.
- 2. Select Method:
	- a. Drop all duplicates
	- b. Drop all but first duplicate

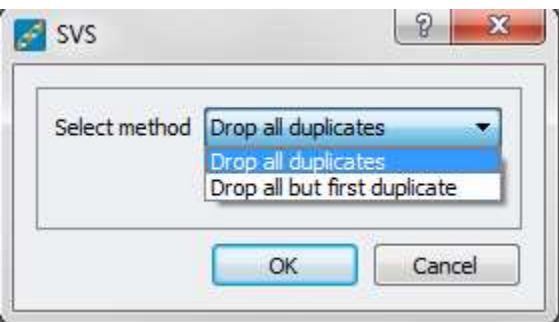

3. Per the user selection any row that fits the criteria will be inactivated in the original spreadsheet.